# **Bedienungsanleitung für ADDIMAT – ADT-10 und ADZ-90/91**

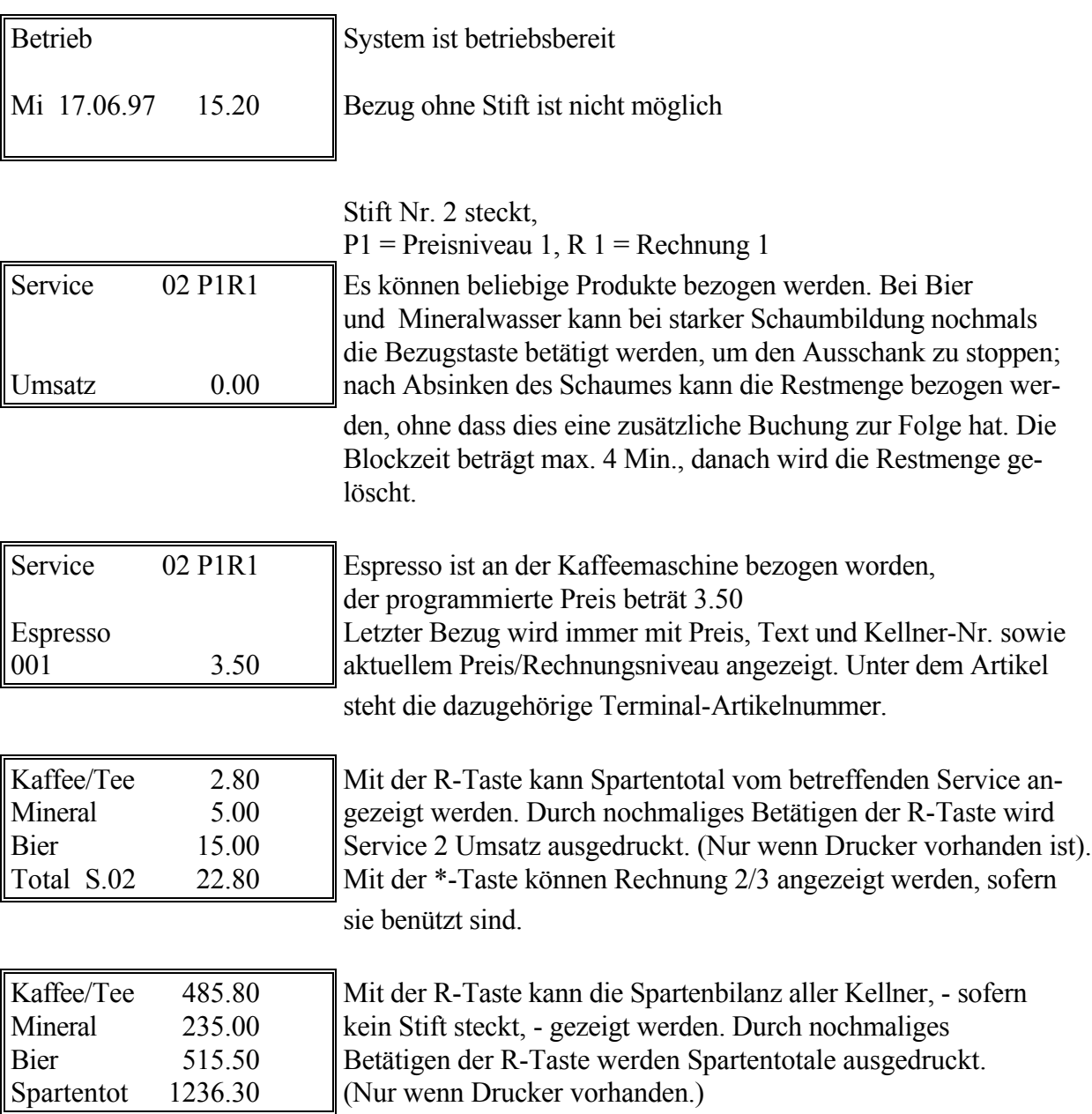

## **Betrieb** Schlüsselstellung A

Wenn mehr als 3 Sparten programmiert sind, kann man mit der Kreistaste Sparten skrollen.

Durch Eingabe über das Tastenfeld kann ein Service direkt angewählt werden, es braucht dazu keinen Stift. (Service Umsatz) Mit den Pfeiltasten können die Kellnernummern der Reihe nach durchgetippt werden.

## **Tagesabrechnung - Löschen** C-Stift (rot)

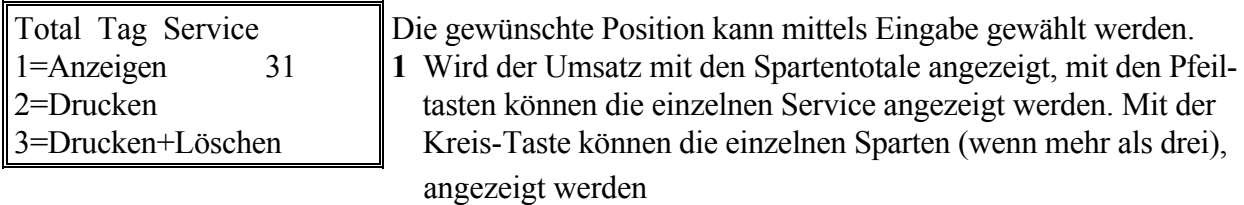

- **2** Die Umsätze werden gedruckt. (Ohne zu löschen)
- **3** Nach dem Drucken können die Umsätze gelöscht werden. Die Zahl 31 zeigt an, wie oft auf Position **C** geschaltet wurde.

Mit der Monatslöschung wird dieser Zähler auf 0 gesetzt.

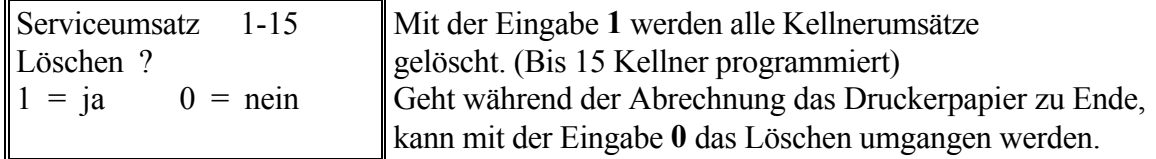

Der Abrechnungsvorgang kann nach neuem Papiereinzug wiederholt werden.

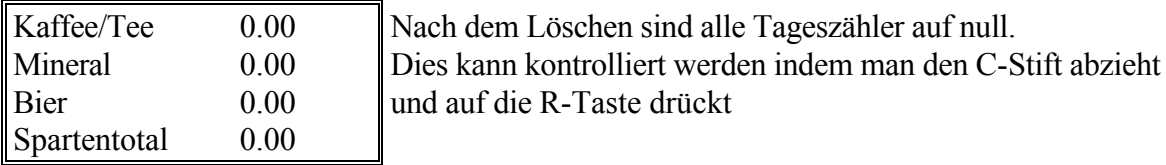

### **Monatsabrechnung - Löschen** M-Stift (rot)

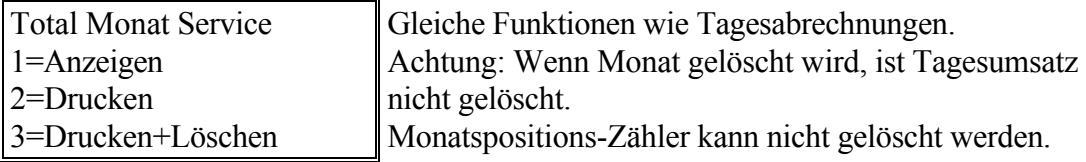

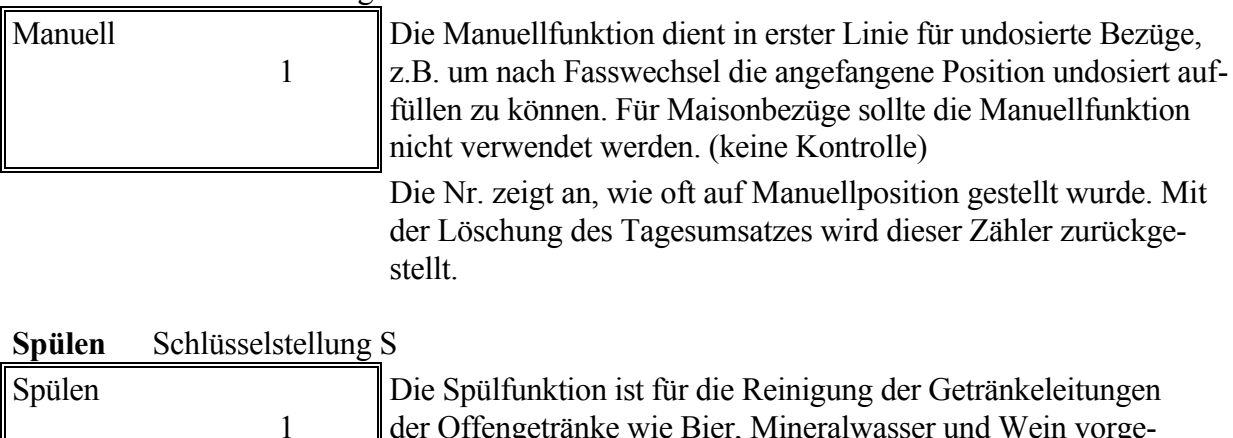

## **Manuell** Schlüsselstellung M

1 der Offengetränke wie Bier, Mineralwasser und Wein vorgesehen. Sie wird normalerweise nur vom Getränke-Reinigungsdienst benutzt. Auf dieser Position werden keine Bezüge

registriert. Der Spülpositions-Zähler ist ebenfalls vorhanden.

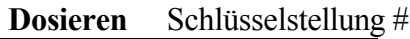

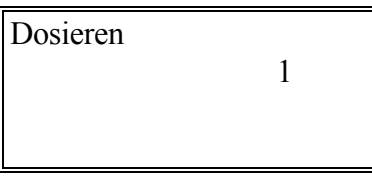

Auf der Anzeige erscheint Dosieren. Ein leeres, geeichtes Glas unter den Getränkeauslauf halten, entsprechende Getränketaste solange drücken, bis die gewünschte Menge im Glas ist. Wenn zuviel dosiert wurde, muss der Vorgang wiederholt werden.

(Schlüsselbewegung). Ist eine Dosierung richtig eingestellt,

kann gleich die nächste Taste (Menge) dosiert werden.

Ende = Schlüssel auf A-Stellung.

## **Einstellungen** D-Stift (rot)

### Hauptmenü

3 PP Meld. 7 Dat.Uhr

4 Abrechn. 8 Drucken

1 An/Abm. 5 Preiswa Mit Eingabe der entsprechenden Nummer können 2 Preisnive 6 Um.Zeit die bezeichneten Ebenen aufgerufen werden.

## 1 **Service An/Abmelden**

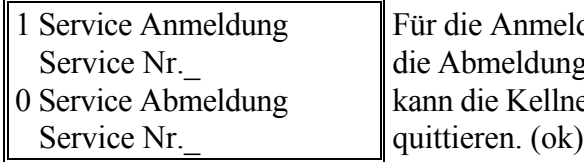

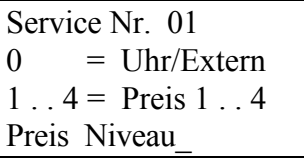

eldung eines Kellnerstiftes wird die Nr. 1, für ng die 0 eingegeben. Ist die Vorwahl getroffen, lner-Nr. eingegeben werden. Mit R-Taste

2 **Preisniveau** Die Preisebene kann für jeden Kellnerstift bestimmt werden. Grundsätzlich sind sie auf Preisniveau 1 angemeldet. Werden mehrere Preisebenen benötigt, können die Stifte entweder einem fixen Niveau zugeteilt werden, oder man setzt sie auf 0, damit die Uhr zur gegebenen Zeit auf eine andere Preisebene umstellt.

#### **Einstellungen** Fortsetzung

## 3 **Passepartout** (PP) Programmierung

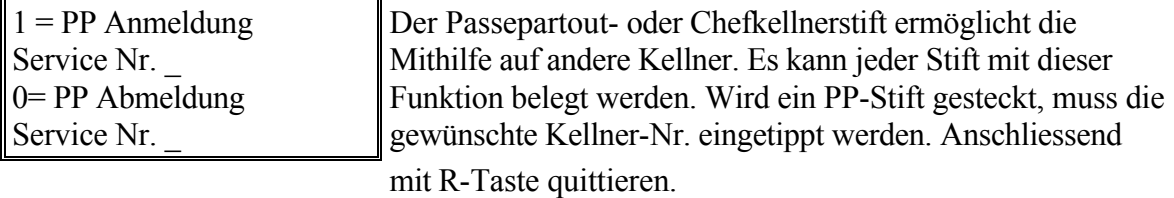

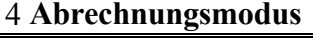

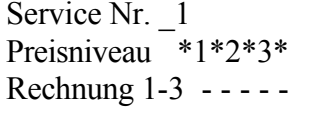

4 **Abrechnungsmodus** Es können grundsätzlich 3 Rechnungen geführt werden. Möchte man die Maison-Bezüge nicht in der normalen Abrechnung führen sondern getrennt einen Überblick über die Bezüge haben, kann man den Maison-Stift (auch mehrere) in eine andere Rechnung buchen lassen. Man kann dies auch vom Preisniveau abhängig gestalten, indem man dies entsprechend programmiert.

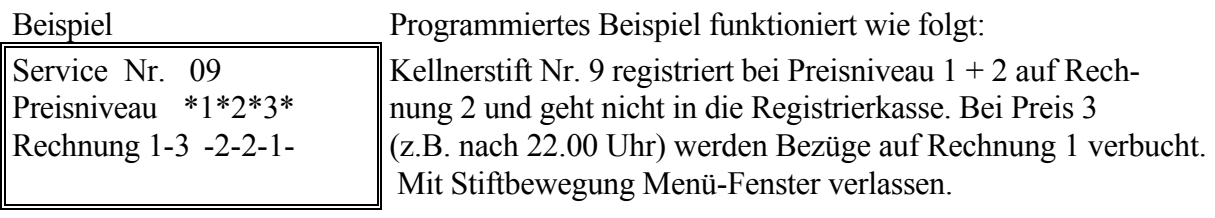

### 5 **Preisauswahl**

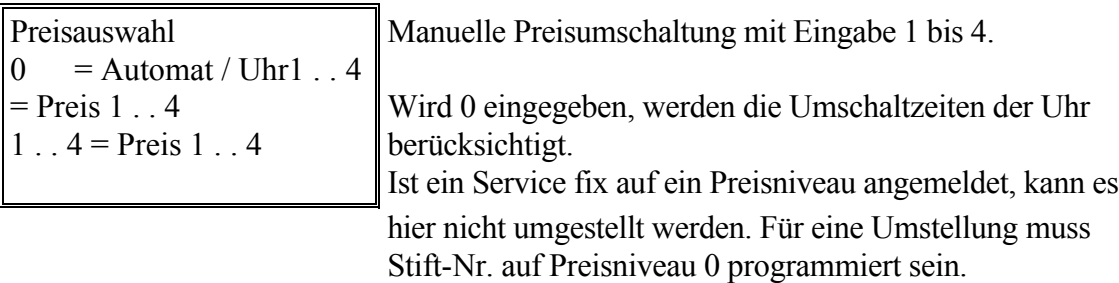

#### 6 **Umschaltzeiten**

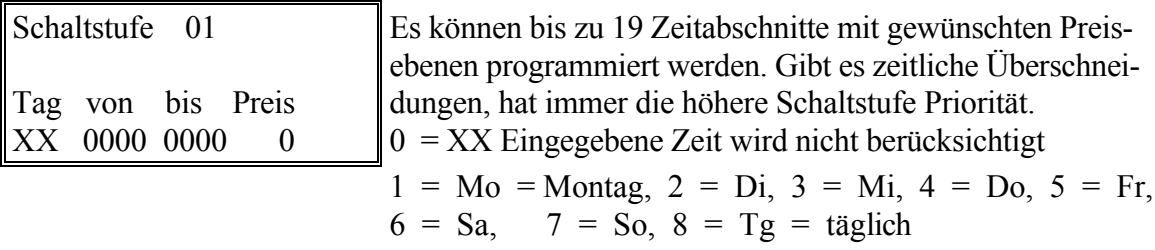

#### **Umschaltzeittabelle**

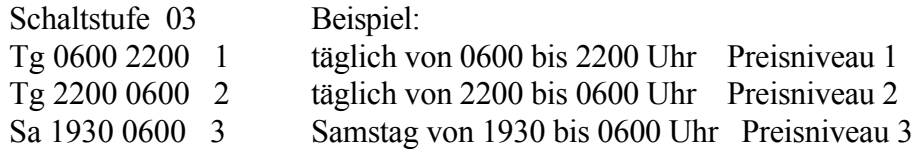

#### 7 **Datum / Uhrzeit**

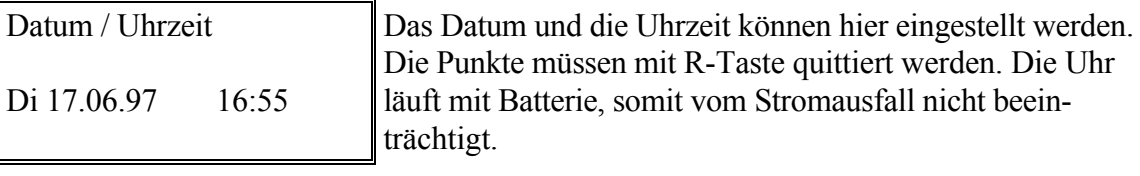

8 **Drucken** Druckt die Terminalprogrammierung aus.

#### **Programmieren P** - Stift (rot)

Im Programmiermodus können die Produktepreise, Produktetexte sowie Spartenzugehörigkeit programmiert werden. Um das Programmierfenster anzuwählen, steckt man den P-Stift. Anschliessend wird das gewünschte Produkt mittels Bezugtaste ausgelöst. Produkte-Menü erscheint auf der Anzeige. Preise können in jedem Preisniveau programmiert werden. Hat man nur eine Preisebene, braucht man nur Preis 1 einzusetzen. Die Punkte werden mit R-Taste quittiert. Müssen Texte geändert werden, erfolgt dies mit den Pfeiltasten. Man betätigt die Tasten, bis der gewünschte Buchstabe gross oder klein erscheint. Pfeil aufwärts Alphabet vorwärts, Grossbuchstaben. Pfeil abwärts Alphabet rückwärts, Kleinbuchstaben. Für Leerzeichen Zahl 1 dann Pfeil abwärts. Mit Kreistaste auf nächste Stelle schalten.

Mit Stift aus Produktemenü aussteigen.

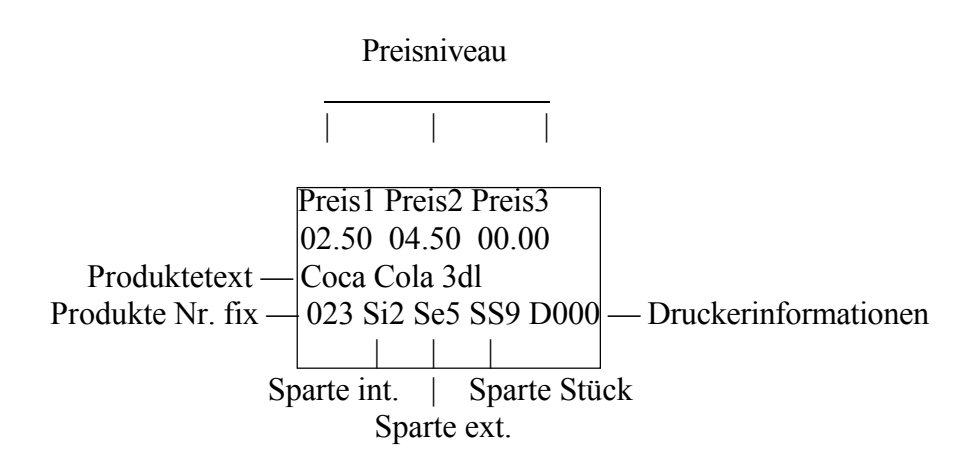

## **Hilfsfunktionen**

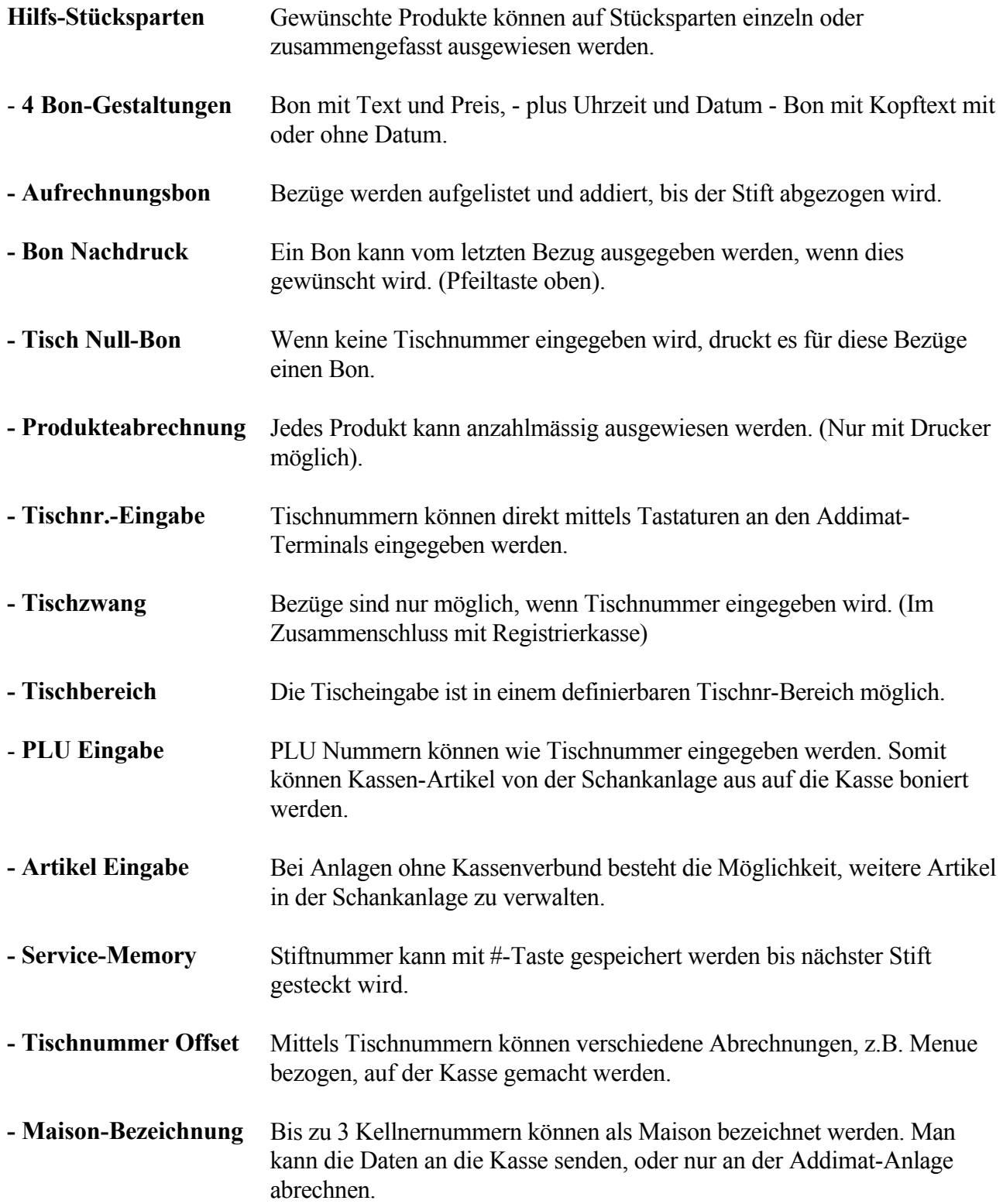

## **Bedienungsanleitung für ADZ91 System V3 (mit oder ohne Kassenverbund)**

Alle in System 82 und System 62 enthaltenen Möglichkeiten sind mit der ADZ90 V3 Zentrale vernetzbar. Die Systemmöglichkeiten bieten neben dem Druckernetzwerk (bis zu 7 Druckern) eine Reihe von interessanten Kombinationen. Jeder Artikel kann mit zwei Mix-Freigaben geschaltet werden. Kredit- und Debit-Arbeitsweise sind einzeln oder gemischt möglich. Hier sind nur die zusätzlichen Funktionen beschrieben.

#### **Zentrale-Artikeleingabe**

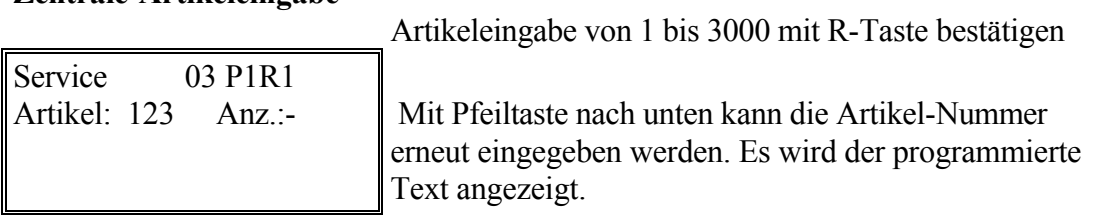

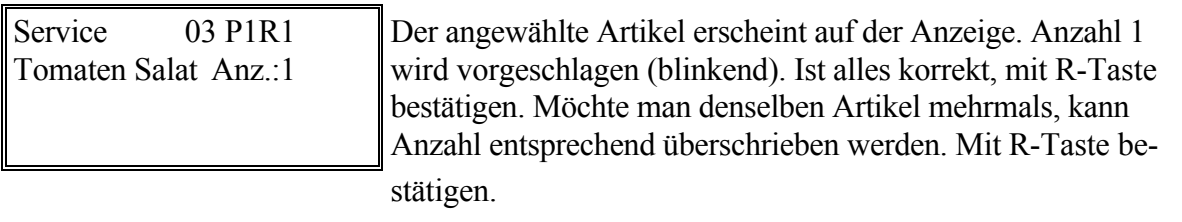

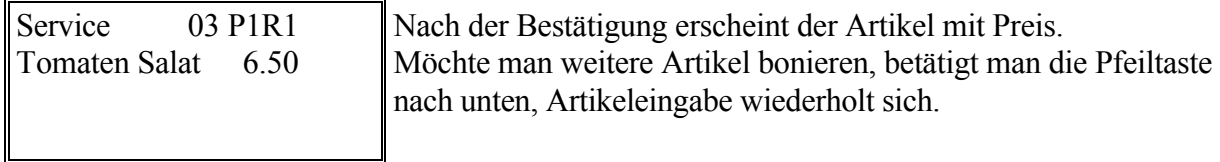

## **Aufrechnungsbon über die ganze Anlage, ohne Tischeingabe**

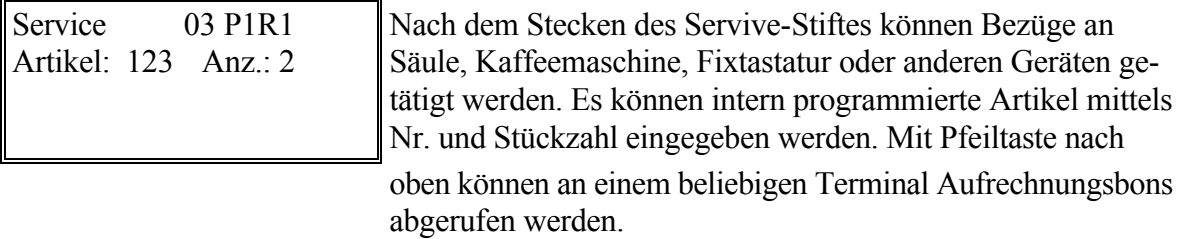

#### **Arbeiten mit Tischrechnungen**

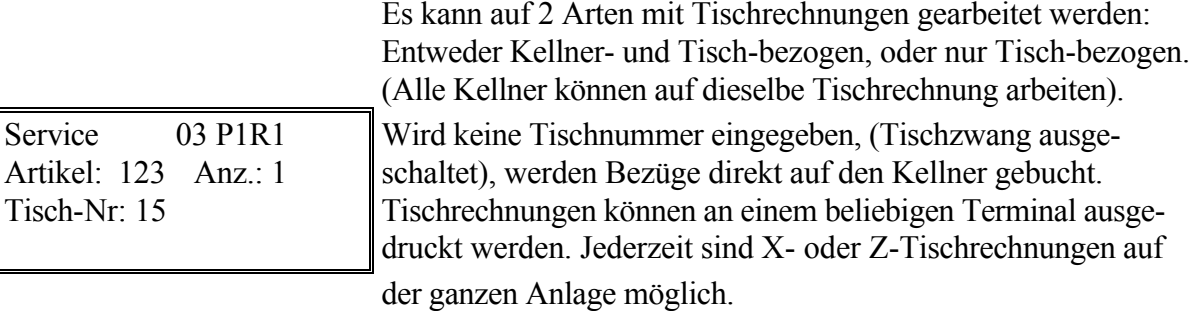

## **Tischrechnungen X-Abnahme, Z-Abnahme**

direkte Spartenbuchungen

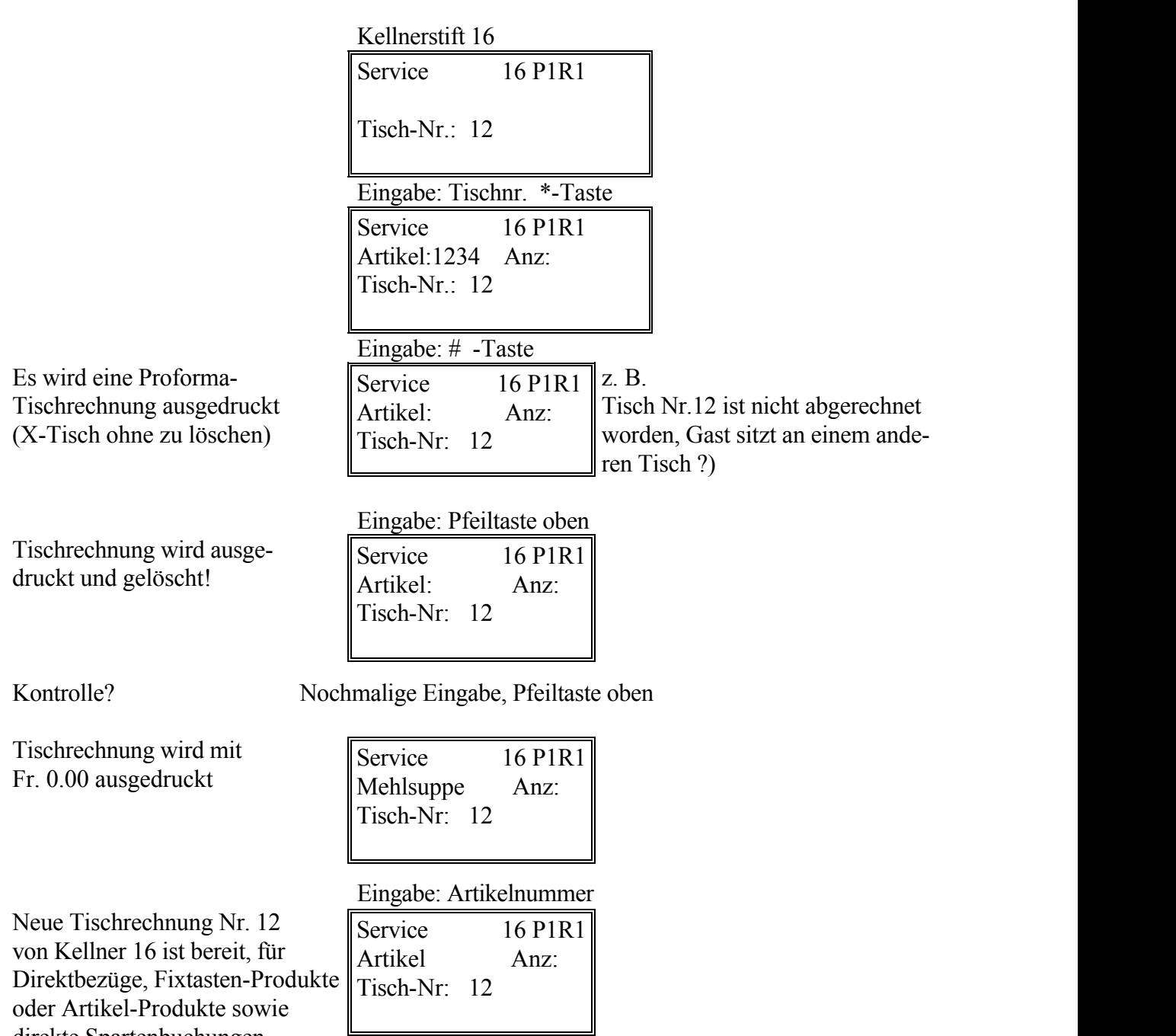

Beispiel: Kontrolle, ob Tischrechnung 0? (Kellner 16, Tisch 12)

Offene Tische können mit einer X-Tagesabrechnung (C - Stift Tagesabrechnung, Position 2 = Drucken) ausgedruckt werden.

Offene Tische werden bei einer Tagesabrechnung gelöscht, sie können nachträglich nicht mehr ausgedruckt werden.